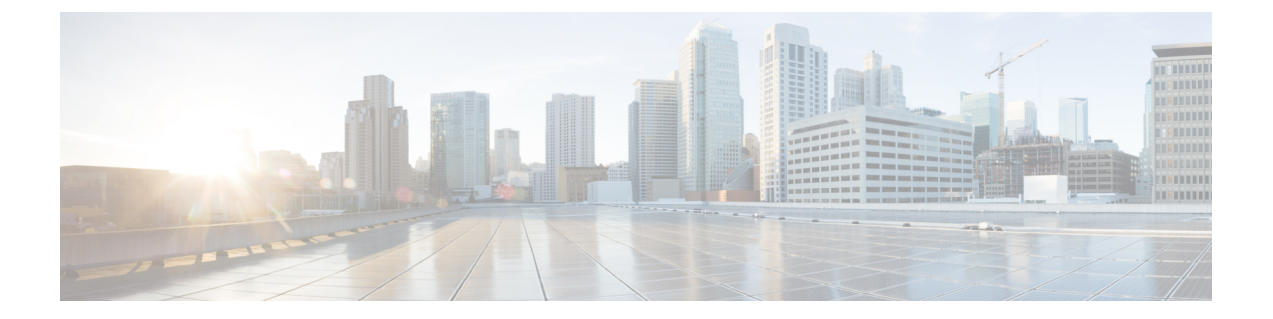

# **Cisco** ワークグループ ブリッジの使用

- [機能情報の確認](#page-0-0), 1 ページ
- Cisco ワークグループ ブリッジと Cisco [以外のワークグループ](#page-0-1) ブリッジについて, 1 ペー [ジ](#page-0-1)
- ワークグループ [ブリッジ状態のモニタリング](#page-1-0), 2 ページ
- WGB の問題のデバッグ (CLI), 3 ページ
- ワークグループ [ブリッジの設定例](#page-3-0), 4 ページ

## <span id="page-0-0"></span>機能情報の確認

ご使用のソフトウェア リリースでは、このモジュールで説明されるすべての機能がサポートされ ているとは限りません。 最新の機能情報と注意事項については、ご使用のプラットフォームとソ フトウェア リリースに対応したリリース ノートを参照してください。

プラットフォームのサポートおよびシスコソフトウェアイメージのサポートに関する情報を検索 するには、CiscoFeature Navigator を使用します。 CiscoFeature Navigator には、[http://www.cisco.com/](http://www.cisco.com/go/cfn) [go/cfn](http://www.cisco.com/go/cfn) からアクセスします。 Cisco.com のアカウントは必要ありません。

## <span id="page-0-1"></span>**Cisco** ワークグループ ブリッジと **Cisco** 以外のワークグ ループ ブリッジについて

WGB とは、Autonomous IOS アクセス ポイント上で設定でき、イーサネットで WGB アクセス ポ イントに接続されたクライアントの代わりにLightweightアクセスポイントに無線で接続を提供す るモードです。イーサネットインターフェイス上の有線クライアントのMACアドレスを記憶し、 それを Internet Access Point Protocol(IAPP)メッセージングを使用して Lightweight アクセス ポイ ントに報告することで、WGBは単一の無線セグメントを介して有線ネットワークに接続します。 WGB は、単一の無線接続を Lightweight アクセス ポイントに確立して、有線クライアントに無線 で接続できるようになります。

CiscoWGBが使用されている場合、WGBは、アソシエートされているすべてのクライアントをア クセスポイントに通知します。スイッチアクセスポイントにアソシエートされたクライアントを 認識します。シスコ以外の WGB が使用されている場合、スイッチには、WGB の後方にある有線 セグメントのクライアントの IP アドレスに関する情報は伝わりません。この情報がないと、ス イッチは以下の種類のメッセージをドロップします。

- WGB クライアントに対するディストリビューション システムからの ARP REQ
- WGB クライアントからの ARP RPLY
- WGB クライアントからの DHCP REQ
- WGB クライアントに対する DHCP RPLY

## <span id="page-1-0"></span>ワークグループ ブリッジ状態のモニタリング

(注) スイッチ GUI を使用してこのタスクを実行する手順は現在利用できません。

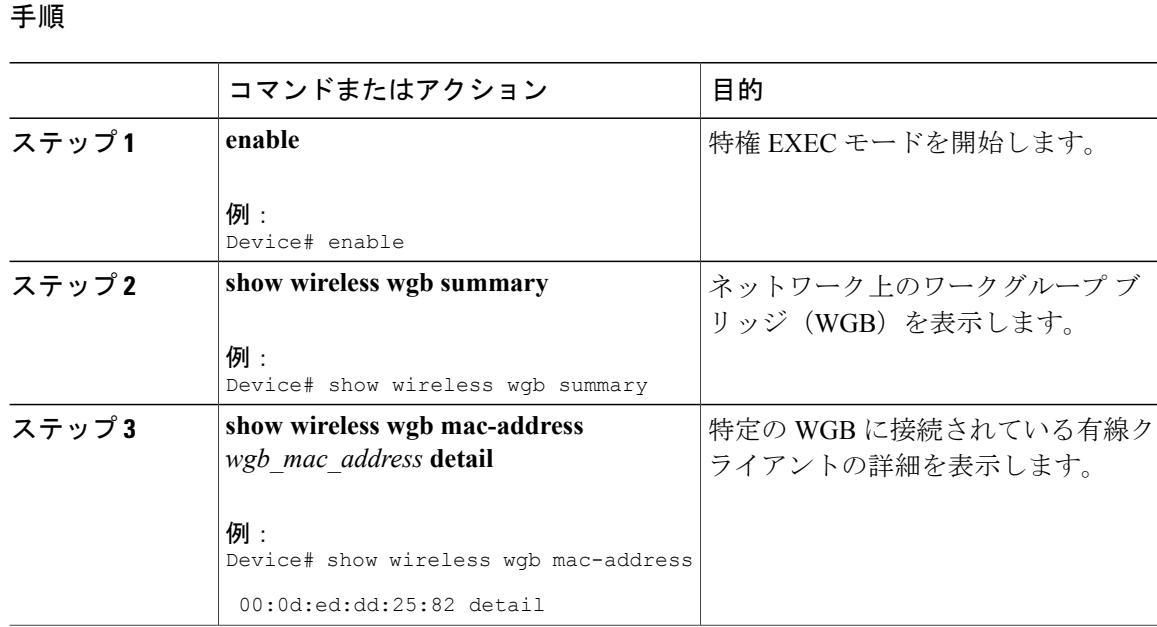

統合プラットフォーム コンフィギュレーション ガイド、**Cisco IOS XE 3.3SE**(**Catalyst 3850** スイッ

チ)

## <span id="page-2-0"></span>**WGB** の問題のデバッグ(**CLI**)

# 

(注) スイッチ GUI を使用してこのタスクを実行する手順は現在利用できません。

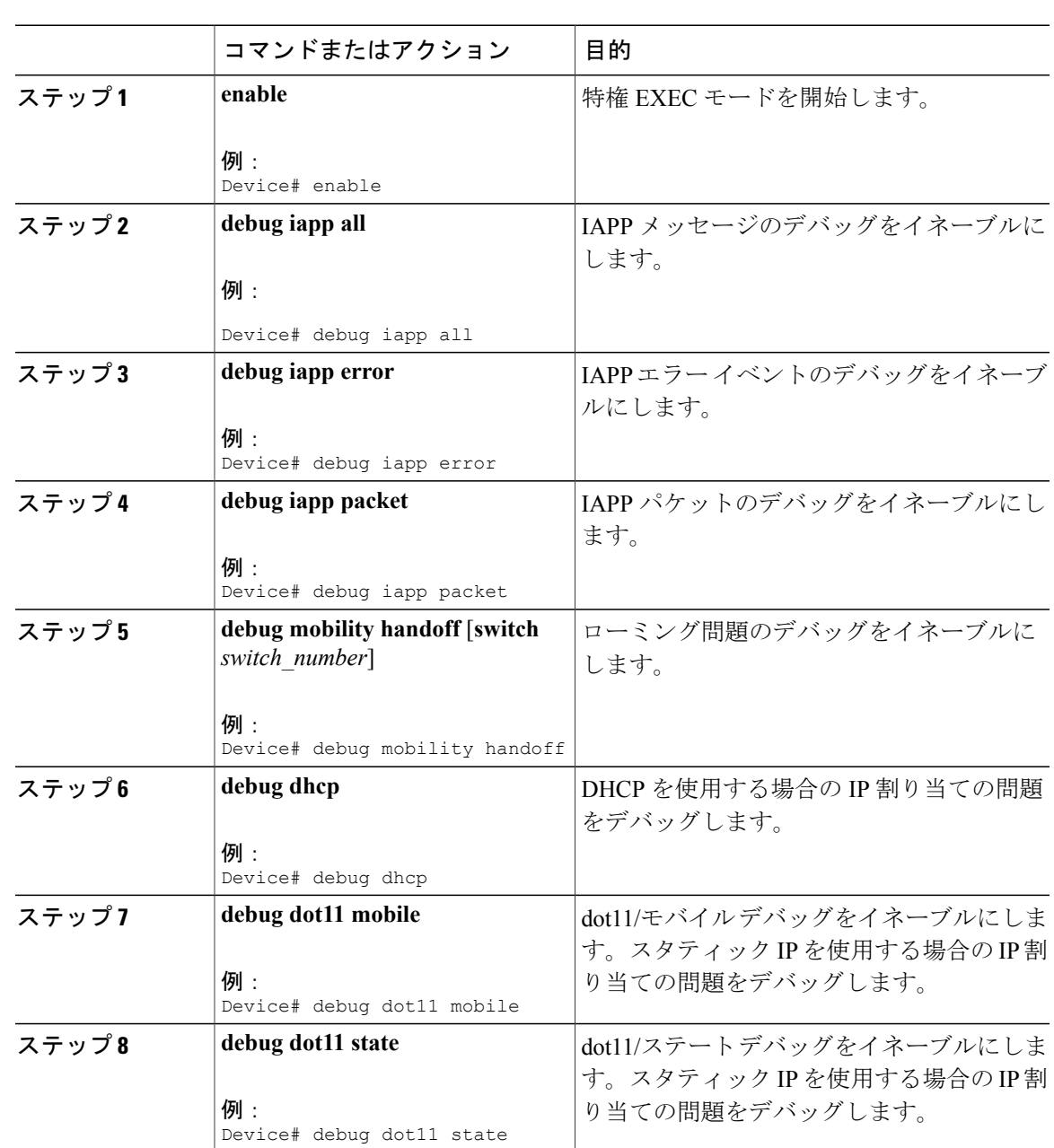

### 手順

統合プラットフォーム コンフィギュレーション ガイド、**Cisco IOS XE 3.3SE**(**Catalyst 3850** スイッチ)

## <span id="page-3-0"></span>ワークグループ ブリッジの設定例

## **WGB** の設定:例

次に、40 ビットの WEP キーでスタティック WEP を使用して WGB アクセス ポイントを設定する 例を示します。

```
Device# configure terminal
Enter configuration commands, one per line. End with CNTL/Z.
Device(config)# dot11 ssid WGB_with_static_WEP
Device(config-ssid)# authentication open
Device(config-ssid)# guest-mode
Device(config-ssid)# exit
Device(config)# interface dot11Radio 0
Device(config)# station-role workgroup-bridge
Device(config-if)# encry mode wep 40
Device(config-if)# encry key 1 size 40 0 1234567890
Device(config-if)# ssid WGB_with_static_WEP
Device(config-if)# end
```
このWGBがアクセスポイントにアソシエートしていることを確認するには、WGBに次のコマン ドを入力します。

#### **show dot11 association**

以下に類似した情報が表示されます。

Device# **show dot11 associations** 802.11 Client Stations on Dot11Radio0: SSID [FCVTESTING] : MAC Address IP address Device Name Parent State<br>000b.8581.6aee 10.11.12.1 WGB-client map1 - Assoc 000b.8581.6aee 10.11.12.1 ap#

```
統合プラットフォーム コンフィギュレーション ガイド、Cisco IOS XE 3.3SE(Catalyst 3850 スイッ
```
チ